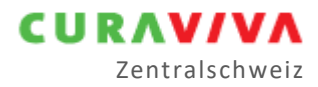

# News 2021-01

Ausgabe 20.01.2021 |Autor Noldi Hess

## KORE

#### **Die Erstellung der Kosten-, Leistungsrechnung «KORE», verlangt hohe Aufmerksamkeit und es sind für den Abschluss 2020 einige Änderungen zu beachten.**

Die Konferenz Curaviva Zentralschweiz bietet über die [Website](https://www.curaviva-zch.ch/) kompakte, unverzichtbare Unterstützung. In der Rubrik [Hilfsmittel](https://www.curaviva-zch.ch/Leistungen/Betriebswirtschaft/Hilfsmittel/PRrko/) führt ein Handout systematisch durch die Neuerungen. Zudem sind bei den Informationsblöcken jeweils Mindmaps, Entscheidungshilfen, Weisungen und Hilfsformulare zur kostenlosen Nutzung bereitgestellt.

Die Revision der nationalen Handbücher und die darauf bezugnehmenden kantonalen Steuerungspapiere bis hin zu Weisungen lösten Anpassungen aus, welche Curaviva Zentralschweiz mit thematischen Workshops geschult hat. Die Betriebe lernten dabei den Spielraum für betriebliche Entscheidungen kennen und konnten die Vorarbeiten bereits umsetzen.

#### Näheres

Die Kosten- Leistungsrechnung und die Anlagerechnung ist nach den Handbüchern von Curaviva Schweiz einzurichten und zu führen. Jedoch erlauben die abweichenden und ergänzenden kantonalen Weisungen oder Steuerungsunterlagen die bewährte und einfache [Methodik](https://www.curaviva-zch.ch/files/1AG8ZVL/Manual_wahl_der_umlagemethoden.pdf) der Konferenz Curaviva Zentralschweiz weiterhin anzuwenden. Die zwei wichtigsten Elemente dieser Methodik sind die Umlagen der dienstleistenden auf die leistungserbringenden Kostenstellen und die Verteilung der leistungserbringenden Kostenstelle «Pflege Allgemein» auf die Träger «Pflege» und «Betreuung».

Die Überabschreibungen als Bestandteil der kalkulatorischen Abschreibungen sind gemäss nationalem Handbuch nicht mehr erlaubt und die kalkulatorischen Zinsen werden neu nach dem [BWO](https://www.bwo.admin.ch/bwo/de/home/mietrecht/referenzzinssatz.html) Zinssatz berechnet.

Curaviva Schweiz stellt für die Erstellung der Kosten- Leistungsrechnung im [Lizenzbereich](https://www.curaviva.ch/Dienstleistungen/Betriebswirtschaftliche-Instrumente/Betriebswirtschaftliche-Instrumente-Login/Pbblo/) ein Excel-Tool zur Verfügung, welches die regionalen Besonderheiten managen kann. Betriebe, welche dieses Angebot nutzen, müssen jeweils die aktuelle Version laden. Diese müssen sie auf die regionalen Besonderheiten achtend sowie auf den betrieblichen Entscheiden basierend sorgfältig einrichten, damit die Version richtig funktioniert. Das gleiche gilt für in bestehende Software eingepflegte oder [andere](http://www.noldihess.ch/angebot/tool-anlage-und-bab/) Tools – Achtsamkeit ist angesagt.

Einzelne Kantone verlangen eine Prüfung der Kosten- Leistungsrechnung und die Realisierung eines Prüfberichtes, sowie eines Kosten- Leistungsnachweises und die unaufgeforderte Zustellung an die Standortgemeinde. Diese Aufgabe erfordert eine rechtzeitige Planung.

#### Statistik

Die Sozialmedizinische Statistik «SOMED» ist grundsätzlich wie in den Vorjahren zu erstellen. Zu beachten gilt nach wie vor, dass zu den Daten aus dem BAB für den Kostenteil E0 bis E3 auch die Daten aus der kalkulatorischen Anlagerechnung in E4 übertragen werden müssen. Dabei werden die Anlagekosten der Pflege und Betreuung auf «davon KVG» mit dem Kostenschlüssel aus dem aktuellen BAB<sup>1</sup> berechnet. im Teil Personal werden die Pensen «KVG Pflege» und «Betreuung» mit dem Zeitschlüssel aus dem BAB<sup>2</sup> aufgeteilt.

### Benchmark

Die Meldung an den Benchmark Zentralschweiz kann neu aus dem BAB in ein Excel File übergeben werden. Dieses Excel File ist per E-Mail bis Ende April 2021 an die vom kantonalen Curaviva Verband benannte Adresse per Mail zu übermitteln. Diese Stelle wird danach wie in den Vorjahren die gesammelten Meldungen aus dem entsprechenden Kanton an Noldi Hess zur Aufnahme in den Benchmark Zentralschweiz weiterleiten.

## Termine

Während die KORE, die SOMED und der Benchmark in der Zentralschweiz fast ausnahmslos nach einheitlicher Methode und Empfehlung erstellt werden, gilt es bezüglich Fristen und Unterlagen an Dritte, noch kantonale Informationen zu beachten.

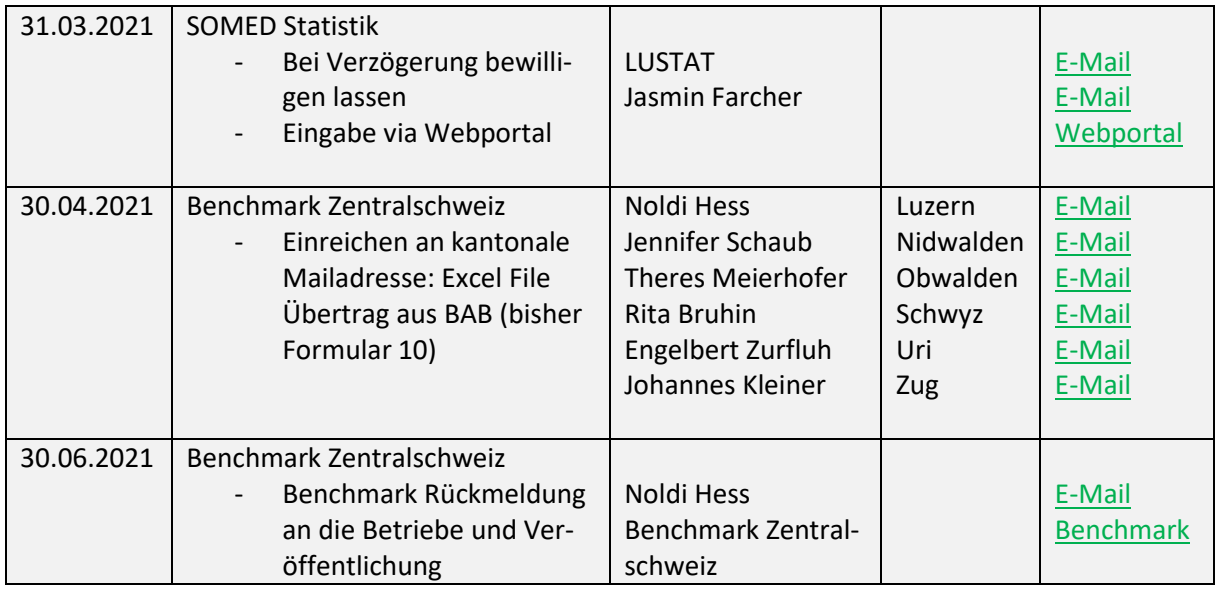

## Bemerkungen

- Pflegetage sind: Tage mit verrechenbaren Pflegeleistungen.
- Pflegestunden sind: Pflegetage multipliziert mit den Durchschnittsminuten der Stufen, dividiert durch 60.
- Der Kostensatz der Pflege wird neu pro Stunde ausgewiesen und kommuniziert. Berechnung: Kostenträger Pflege dividiert durch Pflegestunden.
- Bis zur Realisierung einer neuen vertraglich geregelten MiGeL-Pauschale, werden die MiGeL Kosten in der Kostenstelle «Pflege Allgemein» integriert<sup>3</sup>.
- Die kalkulatorischen Zinsen werden nach [BWO](https://www.bwo.admin.ch/bwo/de/home/mietrecht/referenzzinssatz.html) berechnet.
- Kalkulatorische Überabschreibungen sind nicht mehr erlaubt. Sollten die kalkulatorischen Analagekosten deswegen unverhältnismässig sinken, kann eine allfällige Aufrechnung im BAB mit dem Formular 8 evaluiert und begründet werden.

<sup>1</sup> LU-Time oder Formular 3 - Kostenschlüssel

<sup>2</sup> LU-Time oder Formular 3 - Zeitschlüssel

<sup>&</sup>lt;sup>3</sup> Im Kanton Schwyz werden noch Pauschalen bezahlt, darum muss der Kostenträger MiGeL geführt werden.